#### FUNDAMENTOS DE LAS MATERIAS A SER SOMETIDAS A VOTACIÓN EN LA JUNTA ORDINARIA DE ACCIONISTAS DE SOCOVESA S.A.

#### SISTEMA DE PARTICIPACIÓN REMOTA

Producto de la pandemia del Covid-19 que mantiene a la Región Metropolitana en cuarentena sin tener fecha clara de término, el Directorio de Empresas Socovesa decidió realizar la Junta Ordinaria de Accionistas del año 2021 el jueves 22 de abril a las 9:30 hrs. de manera totalmente remota, como forma de asegurar el bienestar de sus accionistas, empleados y directores.

Para ello, contará con el servicio ofrecido por la Bolsa de Santiago junto con el DCV Registros, el cual utiliza el software Click & Vote, más la plataforma de Microsoft Teams. Los Accionistas que deseen participar en la Junta Ordinaria de Accionistas de Socovesa S.A. por medios tecnológicos remotos deberán seguir lo siguientes pasos:

- 1. Hasta las 12:00 del día 21 de abril de 2021, los Accionistas deberán inscribirse y enrolarse siguiendo los pasos de las guías que se incluyen como anexo al presente documento.
- 2. Además, deberán enviar un email al correo joa2021@socovesa.cl solicitando acceso a la plataforma de Microsoft Teams para el día y hora de la Junta. En su email deberán indicar una dirección de correo electrónico válida a la cual enviar las coordenadas de conexión a la referida plataforma.
- 3. Previo al inicio de la Junta, DCV Registros S.A. calificará las inscripciones y enrolamientos recibidos, así como los documentos que acrediten la participación por poder, según sea el caso.
- 4. Los Accionistas cuyos poderes sean debidamente aprobados se incluirán en la lista de asistencia a la Junta, dejándose constancia que tales Accionistas participan en forma remota. Los Accionistas y/o sus apoderados que sean admitidos a participar en forma remota deberán hacerlos a través del software de participación y votación remota Click & Vote (de la Bolsa de Comercio de Santiago y DCV Registros S.A.) En paralelo, se habilitará la plataforma Microsoft Teams, administrada por la misma empresa, para que los Accionistas puedan ver y escuchar la Junta en forma íntegra.
- 5. A través de las mismas plataformas podrá participar la CMF, a quienes se les hará llegar con antelación sus coordenadas de acceso en caso de confirmar su asistencia.

#### SISTEMA DE VOTACIÓN.

Cada materia sometida a decisión de la Junta será acordada mediante votación, salvo que la unanimidad de las acciones que asisten, presencial o remotamente, acuerden omitir la votación y proceder por aclamación.

Las indicaciones para proceder a esta se encuentran detallada en el anexo "Guía Accionista Votación" que se adjunta al presente documento.

Fundamentos: Conforme a lo dispuesto en el artículo 64 de la ley N°18.046 sobre Sociedades Anónimas y en la Norma de Carácter General N°273 de 13 de enero de 2010, de la Comisión para el Mercado Financiero, las materias sometidas a decisión de la Junta deberán llevarse individualmente a votación, salvo que, por acuerdo unánime de los accionistas presentes con derecho a voto, se permita omitir la votación de una o más materias y se proceda por aclamación.

En aquellos casos en que la votación se realice por aclamación, debe considerarse que ello no supone de manera alguna que la totalidad de los accionistas hayan manifestado su conformidad o aprobación con la materia que se vota, pudiendo uno o más accionistas - mediante aclamación - votar en contra de la propuesta sometida a votación e incluso abstenerse de votar, ya sea por el total o parte de las acciones que posea o represente en la Junta.

#### APROBACIÓN DE LA MEMORIA, BALANCE, ESTADOS FINANCIEROS E INFORME AUDITORÍA.

Se propondrá a los señores accionistas la aprobación de la Memoria, Balance General, Estados Financieros e Informe de Auditores Externos de la sociedad al 31 de diciembre de 2020, los cuales han sido publicados en la página web de la sociedad [www.empresassocovesa.cl,](http://www.empresassocovesa.cl/) sección inversionistas, y además puestos a disposición en número suficiente para aquellos accionistas que así lo estimen necesario en las oficinas de la sociedad, ubicadas en Eliodoro Yáñez N° 2962, comuna de Providencia.

Fundamentos: El Directorio ha aprobado los mencionados documentos y reportes en sesiones celebradas con fecha 05 y 25 de marzo de 2021 y por lo tanto, corresponde someter a definición de los accionistas las materias de conformidad a los estatutos y la ley.

#### TRATAMIENTO DE LOS RESULTADOS DEL EJERCICIO 2020 y POLITICA 2021.

El monto del dividendo definitivo será propuesto por la mesa en la misma Junta Ordinaria de Accionistas, considerando al efecto la política aprobada en la Junta Ordinaria de Accionistas de abril de 2020. De igual forma, la política de reparto de dividendos para el ejercicio 2021 será propuesta por la mesa.

Fundamentos: A la fecha, no se han efectuado propuestas específicas respecto del reparto de dividendos ni respecto de la política para el ejercicio 2021.

Para efectos de lo previsto en el Art. 138 del Reglamento de Sociedades Anónimas, el Directorio ha dejado constancia que las utilidades del ejercicio susceptibles de ser distribuidas ascienden a la suma de \$12.887.217.000.-

De conformidad a la política de distribución de dividendos aprobada por la Junta Ordinaria de Accionistas 2020, el monto mínimo a repartir asciende a un 30% del monto indicado, quedando el restante 70% retenido para futuros repartos. Corresponderá a la Junta Ordinaria de Accionistas citada precedentemente adoptar un acuerdo definitivo sobre el particular.

#### REMUNERACIÓN DEL DIRECTORIO.

La sociedad no ha efectuado proposiciones específicas sobre esta materia. La remuneración bruta del Directorio será propuesta por la mesa en la misma Junta Ordinaria de Accionistas.

Fundamentos: La determinación de la remuneración del Directorio es atribución exclusiva de la Junta de Accionistas y debe sujetarse a lo establecido en el inciso primero del artículo 33 de la Ley sobre Sociedades Anónimas y en el artículo 75 del Reglamento de Sociedades Anónimas.

#### PRESUPUESTO Y REMUNERACIÓN DEL COMITÉ DE DIRECTORES.

En conformidad a lo dispuesto en el artículo 50 bis de la Ley de Sociedades Anónimas, se propondrá a los señores accionistas establecer un presupuesto de gastos del Comité de Directores equivalente a UF 2.000.

En lo que respecta a la remuneración de los Directores que formen parte del Comité de Directores, se propondrá a los señores accionistas que cada director miembro de este Comité tenga una remuneración adicional equivalente a un tercio de la remuneración fija que le corresponde a cada director por su rol como tal de la Sociedad.

Fundamentos: El fundamento de la proposición que se someterá a la Junta es mantener un presupuesto razonable para el funcionamiento del Comité de Directores y establecer la remuneración mínima establecida por la ley para los miembros de ese Comité.

#### DESIGNACIÓN DE AUDITORES EXTERNOS.

Dando cumplimiento a lo dispuesto en el artículo 59 de la Ley 18.046 sobre Sociedades Anónimas y en el Oficio Circular Nº 718 de la Comisión para el Mercado Financiero, complementado por el Oficio Circular 764 de fecha 21 de diciembre de 2012 de la referida Comisión, el Directorio de Socovesa S.A. informa a los señores accionistas lo siguiente:

Se invitó a las empresas de auditoría EY, Deloitte, Price Waterhouse, KPMG, BDO y Grant Thornton a presentar sus propuestas para prestar servicios de auditoría externa a la sociedad y sus filiales para el año 2021.

Las compañías anteriormente mencionadas cumplen con las condiciones de independencia, experiencia y trayectoria necesarias para examinar los Estados Financieros de la sociedad, encontrándose inscritas en el Registro de Empresas de Auditoría Externa a cargo de la Comisión para el Mercado Financiero.

El Comité de Directores efectuó la evaluación respectiva, analizando la posición en la industria de las empresas de auditoria, la experiencia en el rubro inmobiliario, experiencia y calidad de los equipos de trabajo, experiencias de trabajo anteriores con alguna de estas empresas auditoras, situaciones contingentes en el mercado en los últimos años, horas y honorarios ofertados, entre otros. Luego del

análisis, acordó proponer al Directorio de la compañía, para que este a su vez le sugiriera a la Junta Ordinaria de Accionistas a celebrarse el día 22 de abril de 2021, la mantención de la empresa de auditoría EY.

Asimismo, el Directorio de Empresas Socovesa, en sesión ordinaria realizada el mismo día 25 de marzo de 2021, luego de analizar lo presentado por el Presidente del Comité de Directores, acordó ratificar la propuesta del Comité, en orden a sugerir a la Junta de la compañía la designación de la empresa de auditoría externa EY para el ejercicio 2021, fundamentando lo anterior en lo siguiente:

- i. EY lleva trabajando con la compañía 7 años, de ser elegido para el ejercicio 2021 sería el octavo periodo que trabaja con Socovesa S.A., y no se ven razones para hacer un cambio para este ejercicio dado el desempeño que ha tenido el equipo de EY en estos años, así como el escenario de incertidumbre que enfrenta el país y que exigirán de conocimiento profundo del negocio y de la compañía, conocimiento que EY tiene al haber realizado las auditorias de los últimos años, con los cambios de socios requeridos por las buenas prácticas de gobierno corporativo;
- ii. Los antecedentes profesionales del equipo de auditoría de EY muestran que tienen la experiencia necesaria para desempeñar adecuadamente sus funciones, teniendo en consideración las industrias en las que participa Empresas Socovesa;
- iii. Experiencia de los equipos corporativos de trabajo y de las filiales respecto a los procesos de auditoría implementados por EY;
- iv. La propuesta de trabajo -incluyendo las horas y recursos que se destinarán al proceso de revisión-, como la oferta económica de EY se considera conveniente desde un punto de vista consolidado, siendo estos adecuados para el nivel de transacciones y la complejidad de los negocios en que opera la Sociedad y sus filiales.

No obstante lo anterior, para el evento que la Junta rechace esta primera proposición, el Directorio acordó proponer como segunda alternativa a la firma Deloitte, considerando su prestigio y experiencia en el mercado.

En síntesis, el Comité de Directores y Directorio de la sociedad han resuelto recomendar a los señores accionistas la renovación de los servicios de EY como firma de auditoría para el ejercicio 2021.

#### PUBLICACIONES DE LA SOCIEDAD.

Se propondrá a los señores accionistas seguir realizando las citaciones a Juntas de Accionistas y demás publicaciones legales de la sociedad en el Diario Electrónico El Mostrador.

Fundamentos: La realización de las publicaciones en este medio, implica lograr una apropiada publicidad de las materias sociales, en condiciones adecuadas para la sociedad.

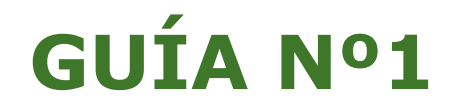

## **ENROLAMIENTO Y USUARIO JUNTAS DE ACCIONISTAS Y ASAMBLEAS DE APORTANTES**

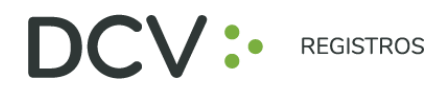

## **INTRODU C C IÓN**

A continuación, se presenta una guía rápida de enrolamiento para accionistas y apoderados que utilicen el Servicio de Autenticación Digital de DCV Registros para Juntas de Accionistas y Aportantes, [https://autenticacion.dcv.cl](https://autenticacion.dcv.cl/)

## **O B JET I VO**

Instruir de forma efectiva a los usuarios accionistas y apoderados, en el uso de la plataforma de enrolamiento del Servicio de Autenticación Digital de DCV Registros para Juntas de Accionistas y Aportantes.

## **CON S IDERA C IONES**

La plataforma de enrolamiento ha sido diseñada para operar sobre los navegadores Chrome o Safari, por lo que se recomienda utilizar dichos navegadores para una correcta navegación.

Recuerde habilitar los permisos de la cámara en su navegador para la autenticación de identidad.

El usuario accionista/apoderado solo puede crear una única cuenta, con un documento (Cédula de Identidad Nueva, Cédula de Identidad Antigua, o Pasaporte).

La validación considera la validez del documento (cédula de identidad nueva, cédula de identidad antigua, o pasaporte) en conformidad a lo reflejado en el documento, además de aquellas extensiones que por decreto se han autorizado sobre la vigencia de las cédulas de chilenos vencidas en 2020 y 2021 (Nacionales y Extranjeros).

Para consultas relacionadas con el servicio de autenticación digital a juntas de accionistas y/o asambleas de aportantes o depositantes, contactarse al 223939003 o mediante correo electrónico a registrojuntas@dcv.cl.

Página  $\overline{\phantom{0}}$ 

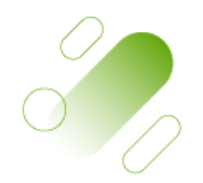

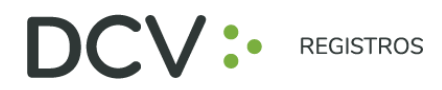

### **PRO CED IM IENTO EN ROLAM IENTO**

1. El usuario accionista/apoderado accede a la plataforma por medio del link de acceso, e ingresa a "Registrarme" (se recomienda copiar link con botón derecho y pegar en navegador Chrome):

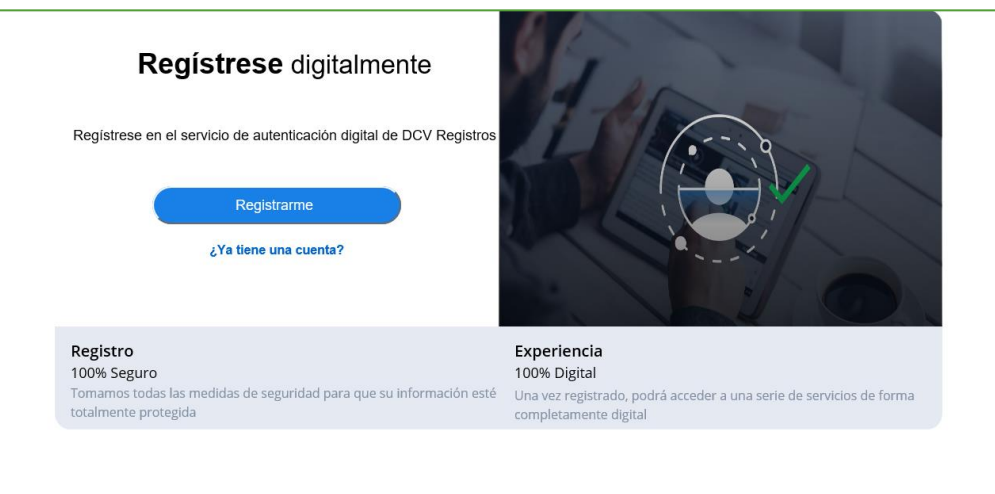

#### [https://autenticacion.dcv.cl](https://autenticacion.dcv.cl/)

- 2. Selecciona el documento que utilizará para enrolarse:
	- Cédula de Identidad Nueva,
	- Cédula de Identidad Antigua, o
	- Pasaporte.

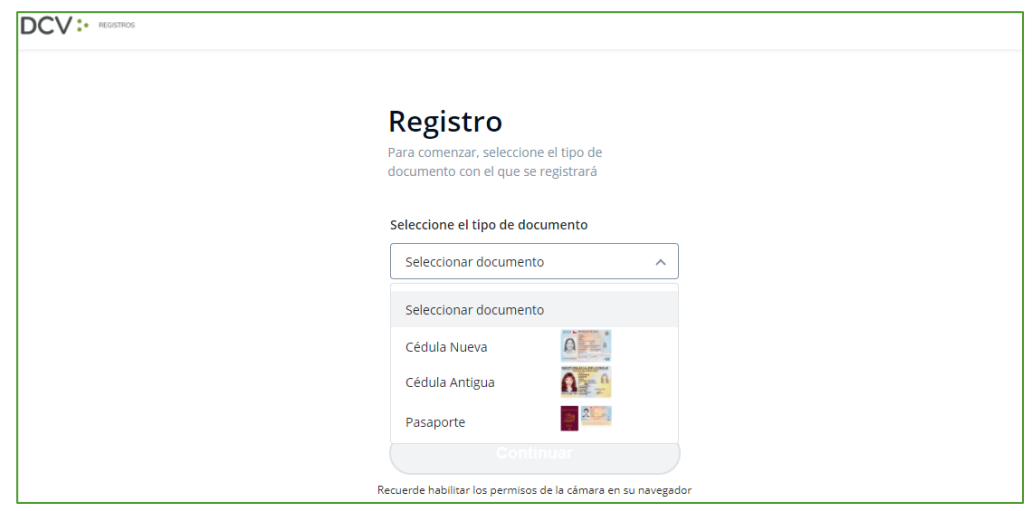

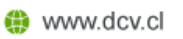

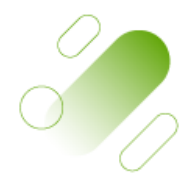

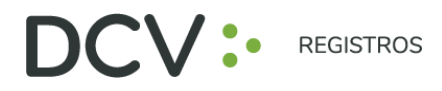

3. Acepta los "Términos y condiciones":

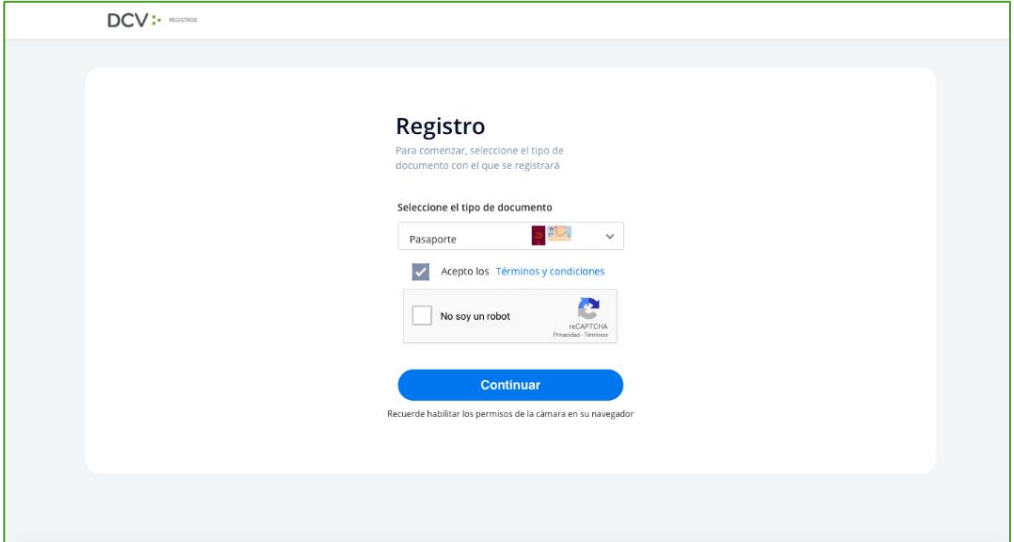

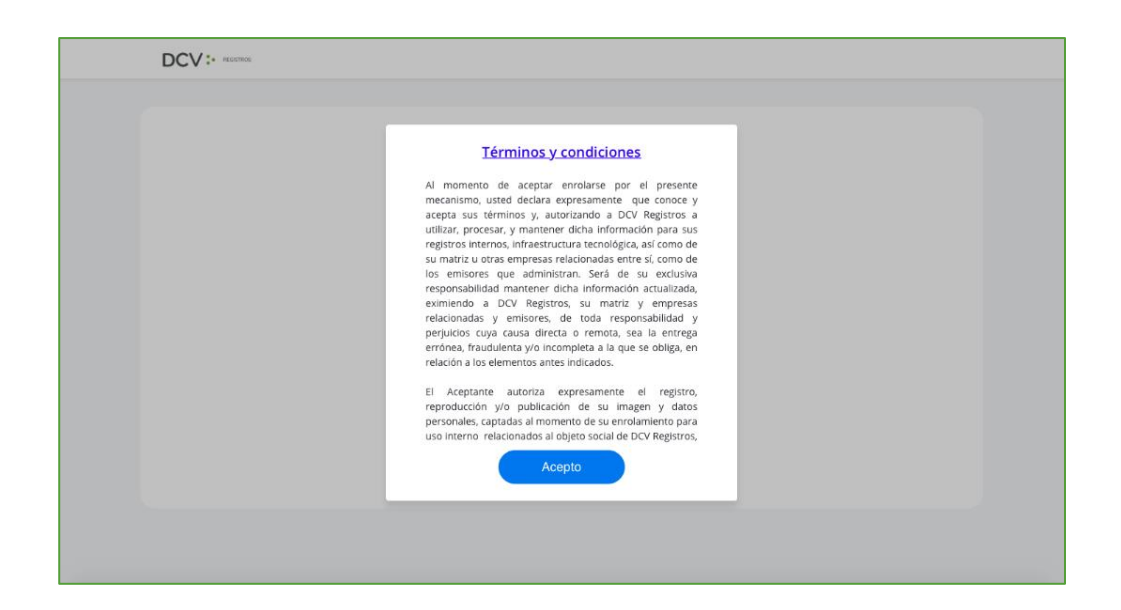

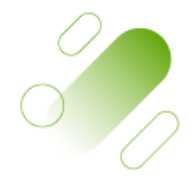

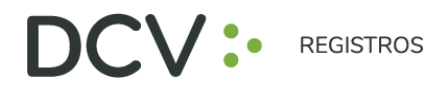

4. Marca Captcha validando que "No eres un robot" (*Completely Automated Public Turing test to tell Computers and Humans Apart*) y presiona "Continuar":

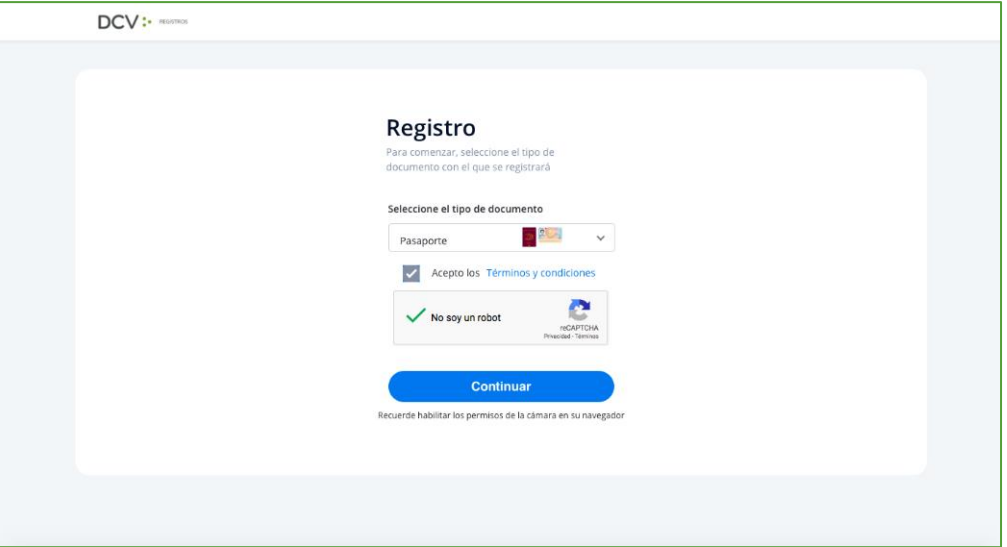

5. Habilitar el acceso a la cámara de su computador/celular, y tomar fotografía del documento seleccionado (anverso y reverso, en caso, que corresponda). En caso de utilizar celular, toma de fotografía debe ser de manera vertical.

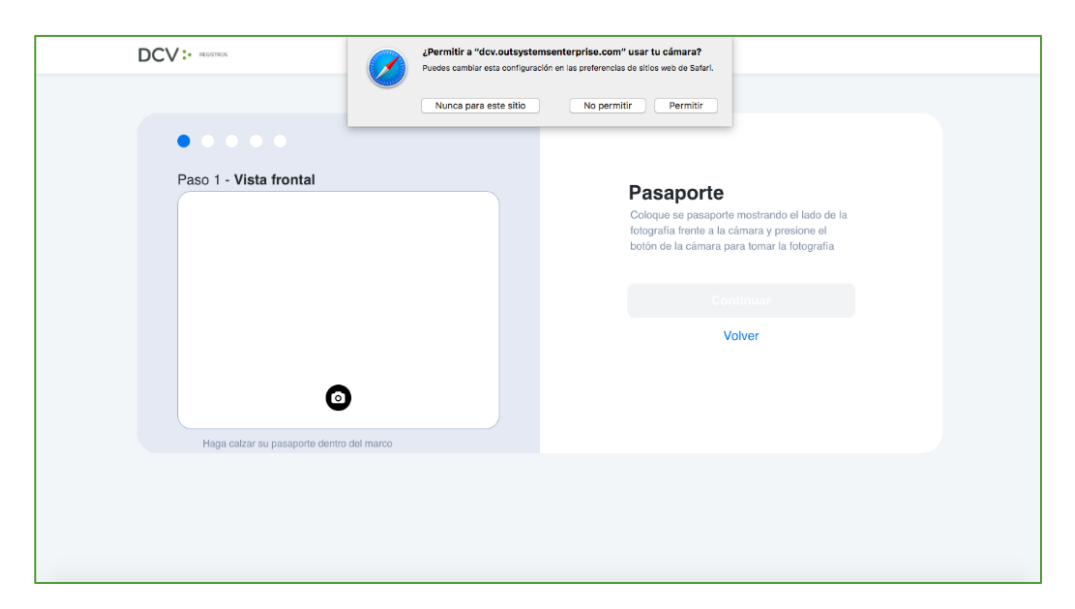

Av. Los Conquistadores 1730, piso 24, Providencia, Santiago. Tel.: (56 2) 2393 9003 www.dcv.cl

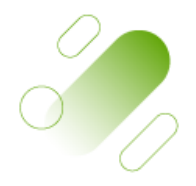

Página

4

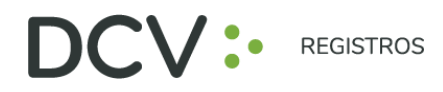

- 6. Enfocar el rostro del usuario accionista/apoderado, a través del sistema biométrico facial. Todo lo anterior, siguiendo las instrucciones de la plataforma.
- 7. A continuación, se realiza la validación automática por parte de la plataforma, entregando como resultado:
	- **"Validación completa"**, donde se identifica automáticamente el nombre completo y RUT del usuario accionista/apoderado):

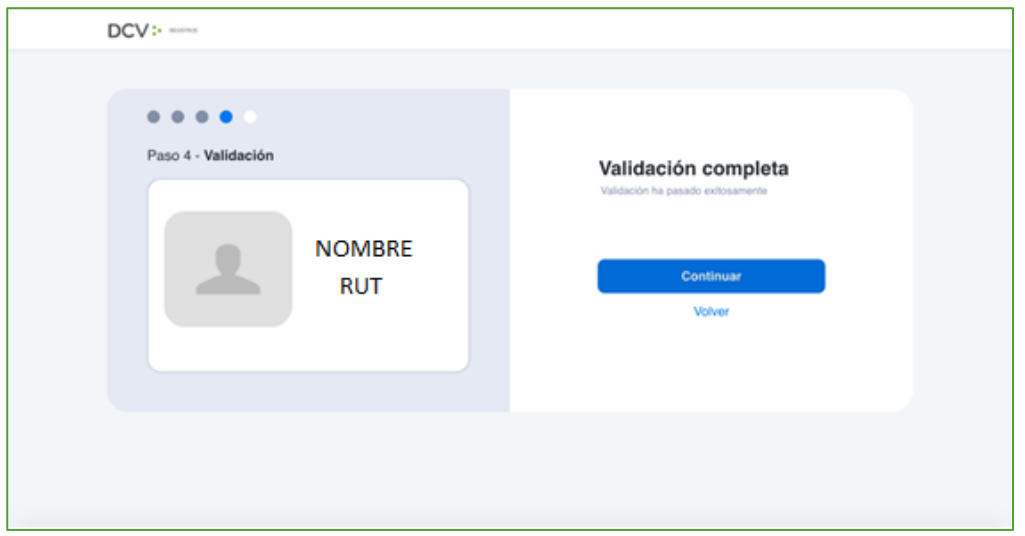

• **"Error de Validación",** que requerirá el reintento al menos 3 veces, según lo indicado en el punto 6 (en caso de continuar el error, contactarse al 223939003 o a registrojuntas@dcv.cl):

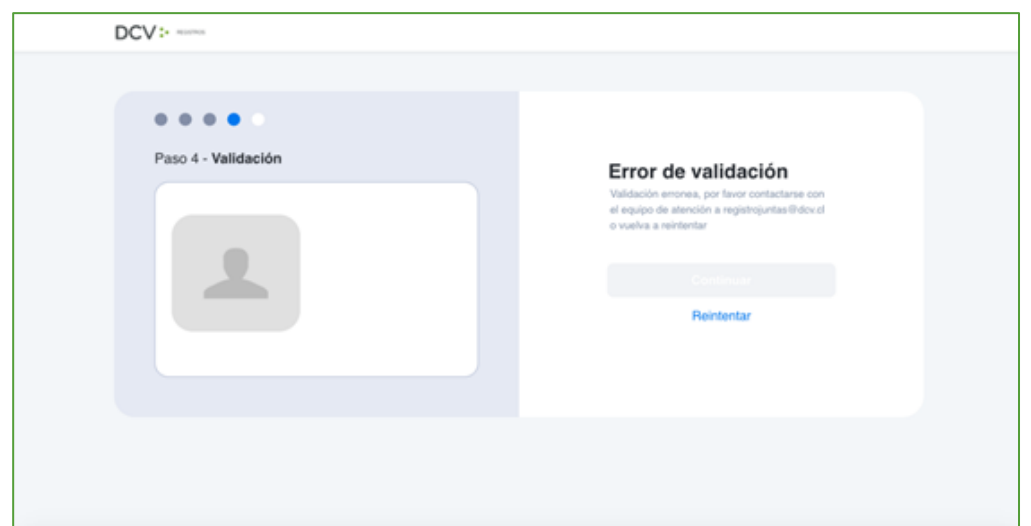

Página ഥ

Av. Los Conquistadores 1730, piso 24, Providencia, Santiago.

C Tel.: (56 2) 2393 9003

www.dcv.cl

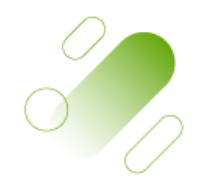

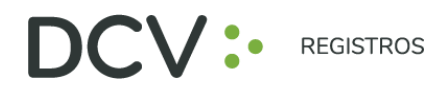

• **"Documento no vigente",** que requerirá el reintento del enrolamiento con el nuevo documento vigente, según lo indicado en el punto 6 (en caso de continuar el error, contactarse al 223939003 o a registrojuntas@dcv.cl):

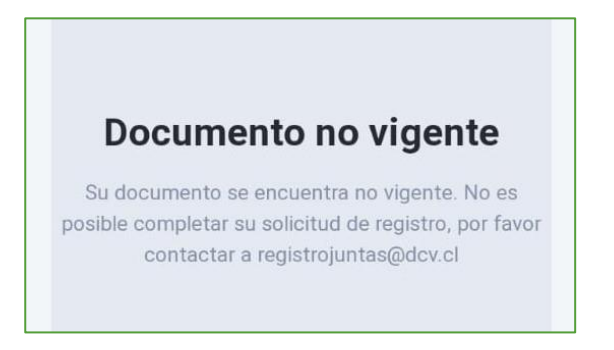

8. Finalmente, el usuario accionista/apoderado ingresa todos los datos de la cuenta, y presiona "Crear cuenta":

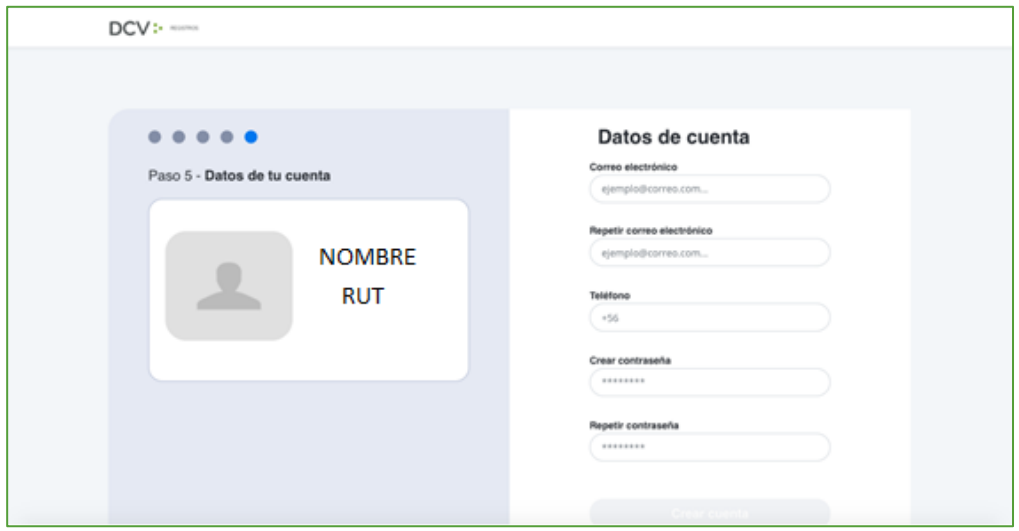

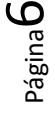

 $\begin{matrix} 0 \\ 0 \end{matrix}$ 

Av. Los Conquistadores 1730, piso 24, Providencia, Santiago.

Tel.: (56 2) 2393 9003

www.dcv.cl

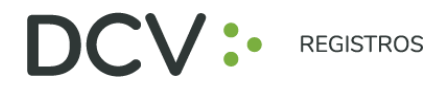

9. El usuario accionista/apoderado recibe un correo electrónico que le permitirá activar la cuenta a través del botón "Activar cuenta" (se recomienda copiar link con botón derecho y pegar en navegador Chrome):

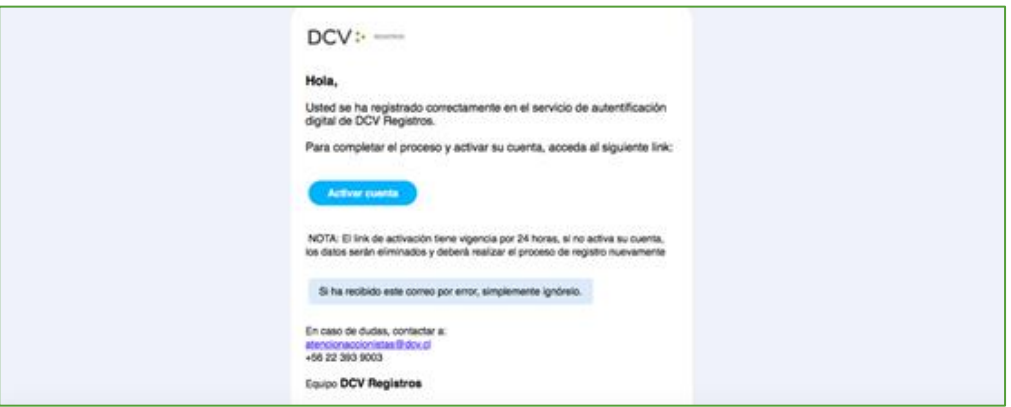

10. Realizado lo anterior, el usuario accionista/apoderado visualizará la confirmación de enrolamiento concluido exitosamente:

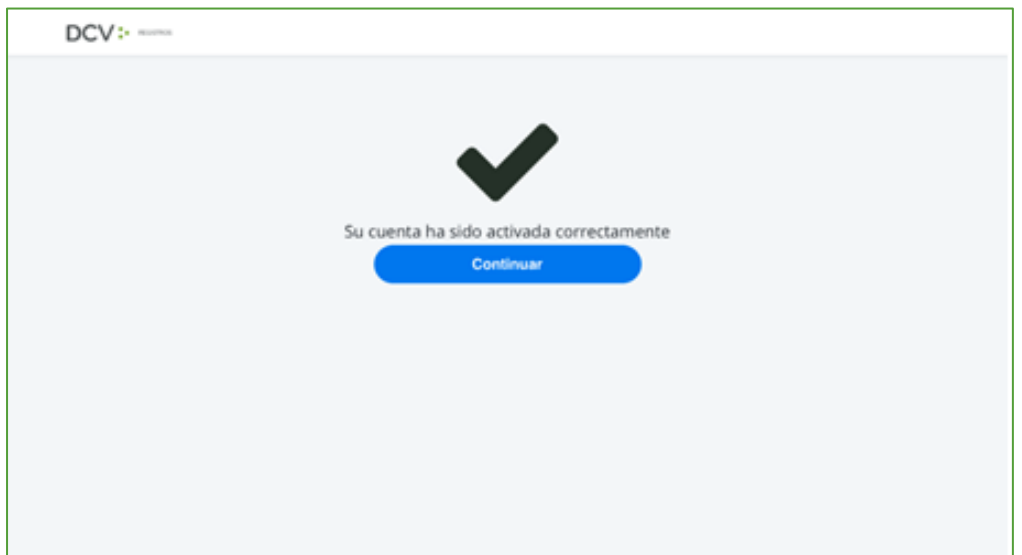

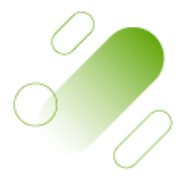

Página

 $\blacktriangleright$ 

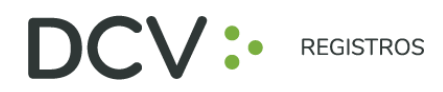

## **RE CU PERAR CONTRA SEÑA**

1. En la página de inicio de la plataforma, presione el botón "Olvidé mi contraseña":

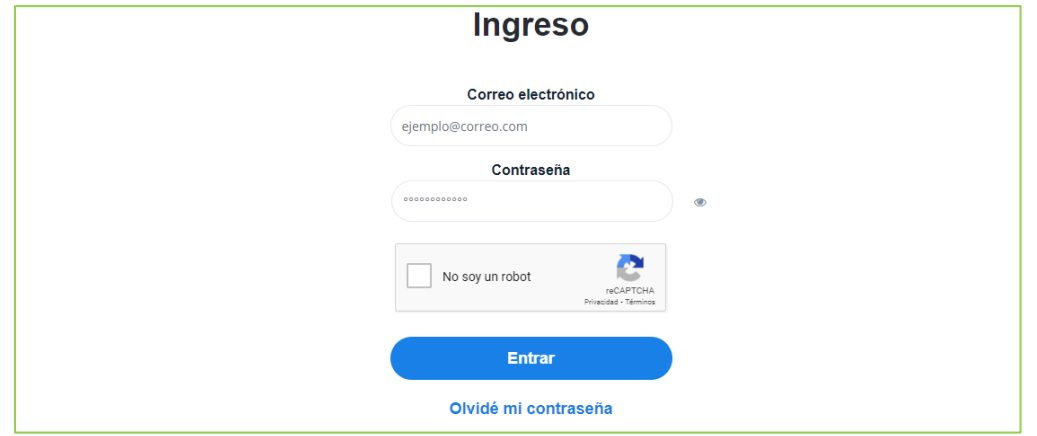

2. Posteriormente la plataforma le pide que ingrese el correo electrónico, el cual corresponde al e-mail que registró el usuario accionista/apoderado al momento de enrolarse:

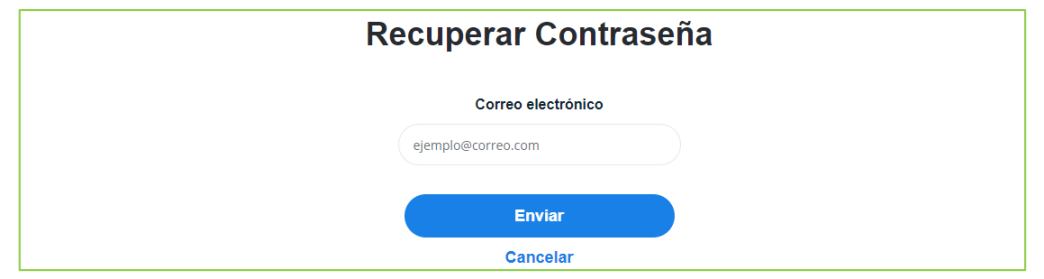

3. El usuario accionista/apoderado recibirá un correo electrónico que le permitirá recuperar su contraseña, a través del botón "Recuperar contraseña" (se recomienda copiar link con botón derecho y pegar en navegador Chrome):

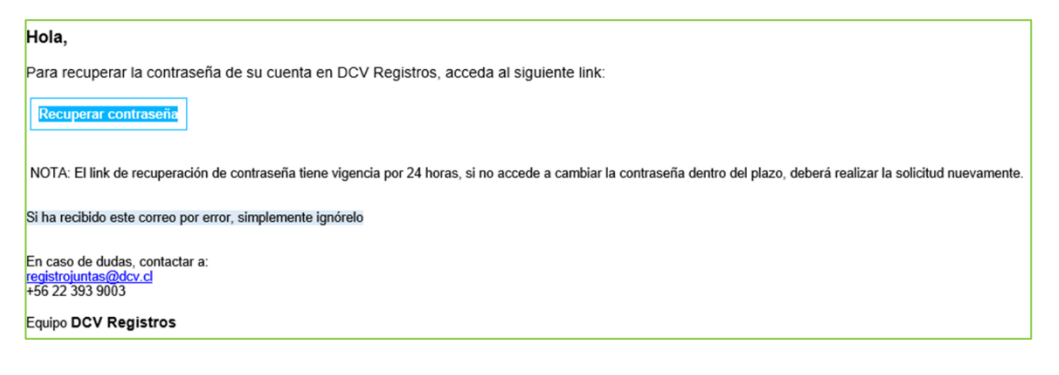

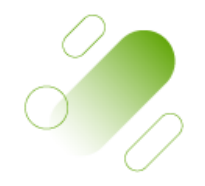

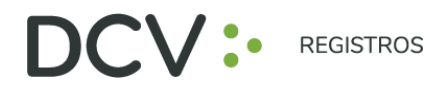

## **A CTUAL IZA C IÓN DE SU S DATO S DE U SUA R IO**

1. Para actualizar sus datos de usuario (correo electrónico y teléfono de contacto), debe presionar en la pestaña "Hola *Nombre*":

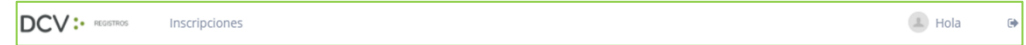

2. Se desplegará pantalla de Mis datos, donde podrá visualizar sus datos de contacto registrados, debiendo seleccionar "Cambiar datos":

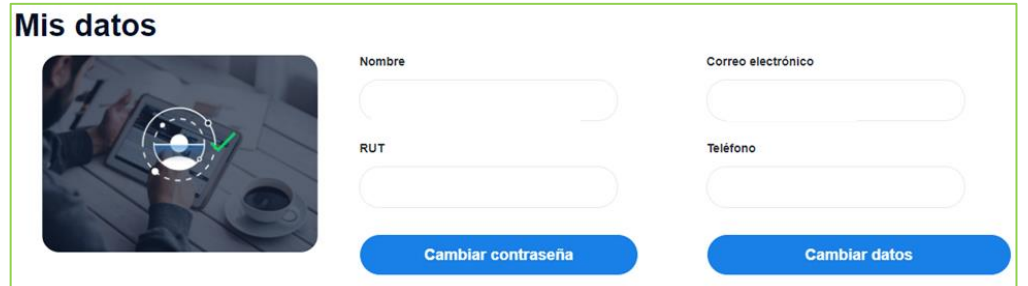

3. Podrá modificar su correo electrónico y teléfono de contacto, debiendo ingresar su contraseña para confirmar la modificación:

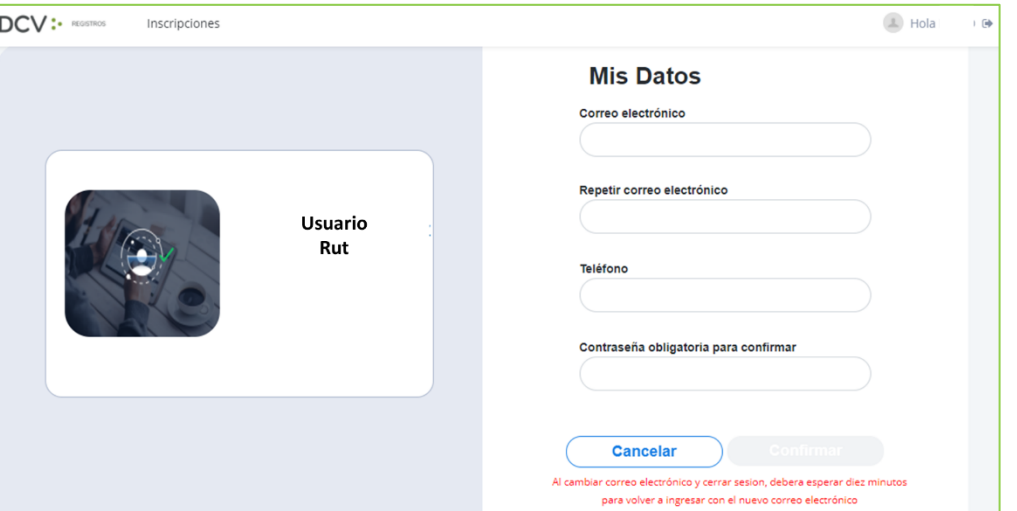

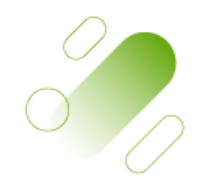

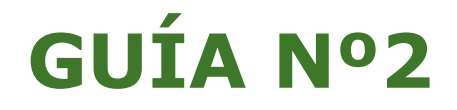

## **INSCRIPCIÓN**

**JUNTAS DE ACCIONISTAS Y ASAMBLEAS DE APORTANTES**

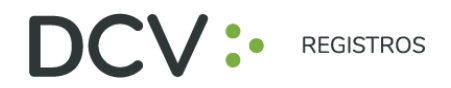

## **INTRODU C C IÓN**

A continuación, se presenta una guía rápida de inscripción para accionistas y apoderados que utilicen el Servicio de Autenticación Digital de DCV Registros para Juntas de Accionistas y Aportantes, [https://autenticacion.dcv.cl](https://autenticacion.dcv.cl/)

## **O B JET I VO**

Instruir de forma efectiva a los usuarios accionistas y apoderados, en el uso de la plataforma de inscripción del Servicio de Autenticación Digital de DCV Registros para Juntas de Accionistas y Aportantes.

### **CON S IDERA C IONES**

La plataforma de inscripción ha sido diseñada para operar sobre los navegadores Chrome o Safari, por lo que se recomienda utilizar dichos navegadores para una correcta navegación.

No puede inscribirse dos veces como Accionista a la misma Junta.

El Número de Control para acceso a las Juntas Virtuales, se cargarán en sistema horas antes de la realización de la Junta.

Para consultas relacionadas con el servicio de autenticación digital a juntas de accionistas y/o asambleas de aportantes o depositantes, contactarse al 223939003 o mediante correo electrónico a registrojuntas@dcv.cl.

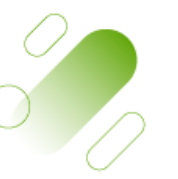

Página

 $\overline{\phantom{0}}$ 

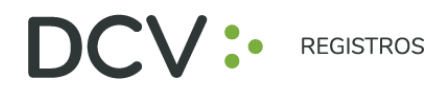

## **PROCEDIMIENTO INSCRIPCIÓN A JUNTAS**

1. Usuario accionista/apoderado ingresa a la plataforma por medio del link de acceso, e ingresa a "¿Ya tiene una cuenta?"

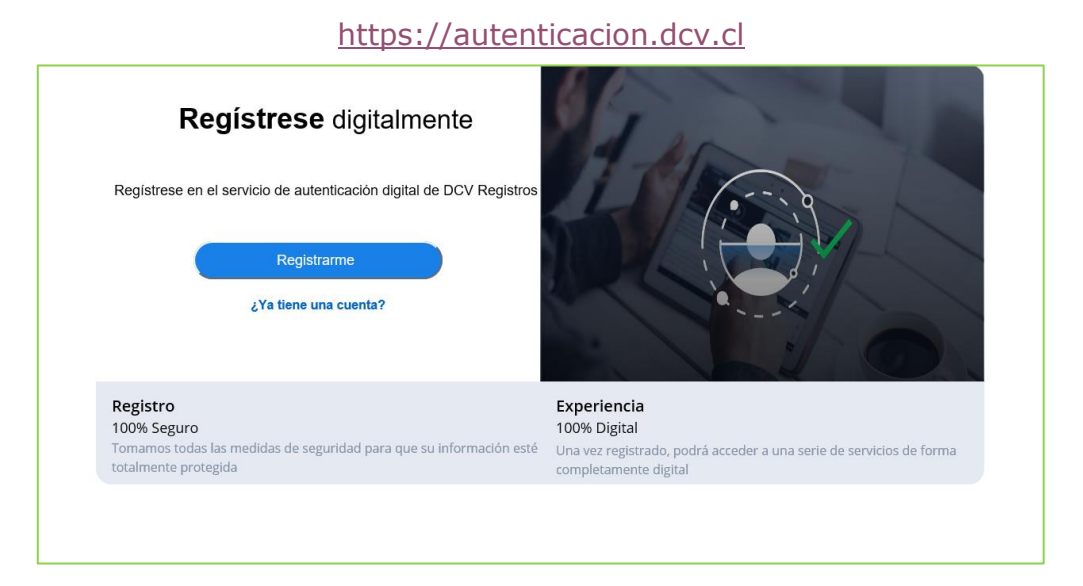

2. En pantalla de Ingreso, debe completar con su correo electrónico, contraseña, Captcha, y presiona botón "Entrar":

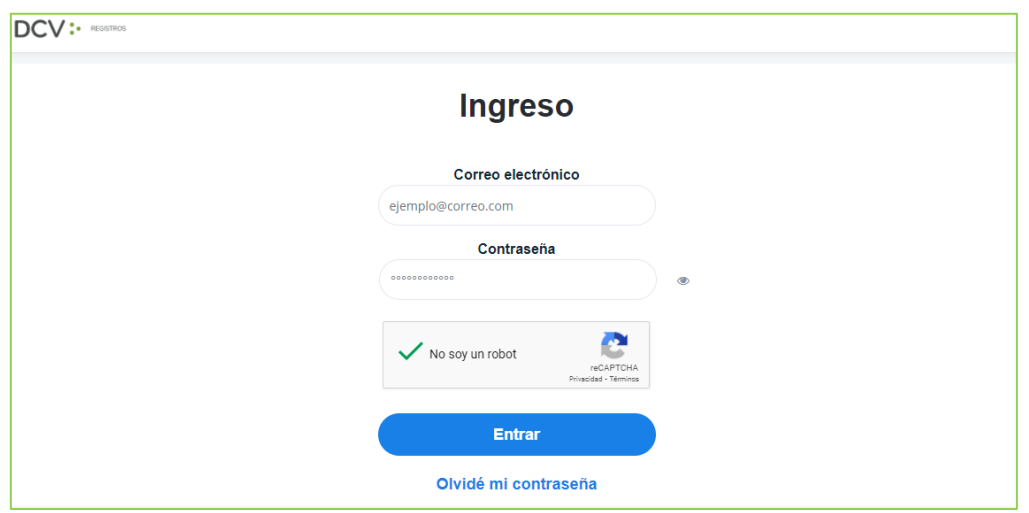

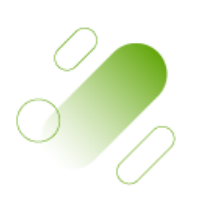

Página

 $\overline{\curvearrowright}$ 

Av. Los Conquistadores 1730, piso 24, Providencia, Santiago.

Tel.: (56 2) 2393 9003

www.dcv.cl

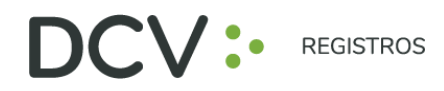

3. Usuario accionista/apoderado visualiza el listado de sus inscripciones a juntas y su estado, y se le permite registrar nuevas a través del botón "Inscribirme a una Junta":

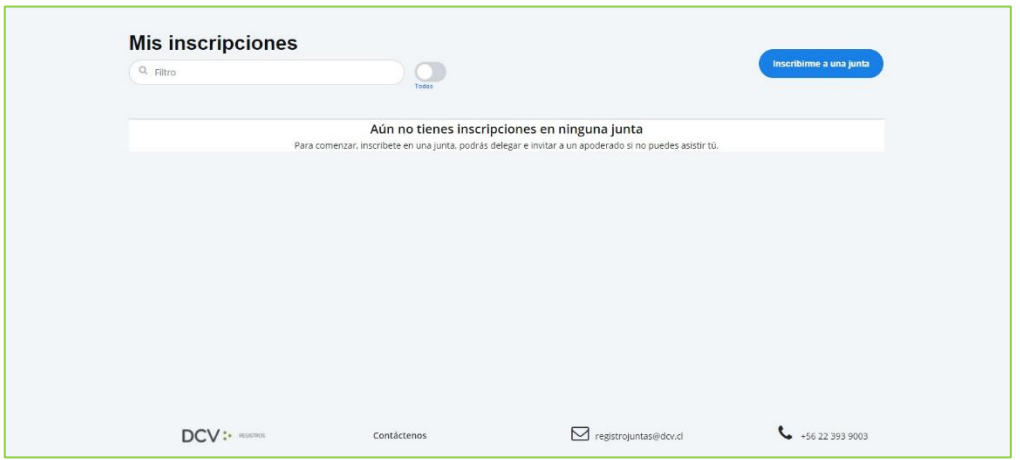

4. Selecciona la junta, quién participará en la Junta, y presiona el botón "Continuar":

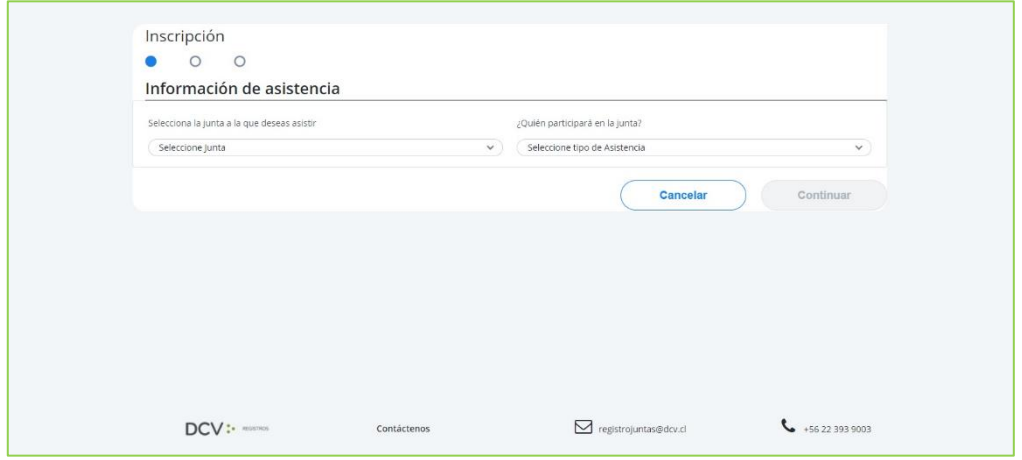

5. En la opción "¿Quién participará en la junta?" deberá seleccionar el cargo correspondiente, entre las siguientes alternativas:

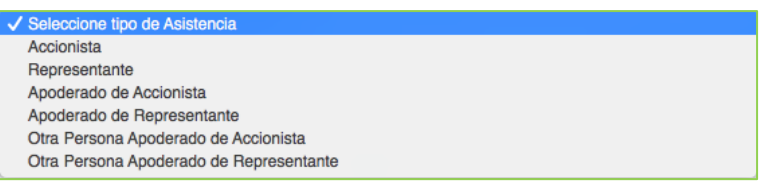

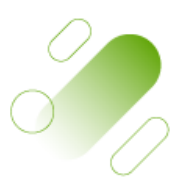

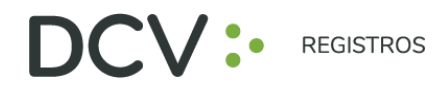

Tel.: (56 2) 2393 9003

www.dcv.cl

6. Adjunta documentos tales como poderes u otros presionando "Seleccionar Archivo", o fotografías de documentos físicos por medio de "Tomar foto". Luego seleccionar el tipo de documento adjunto, agregar comentarios, presionar "Cargar documento" y "Continuar": (Si asistes como Accionista, este paso es Opcional).

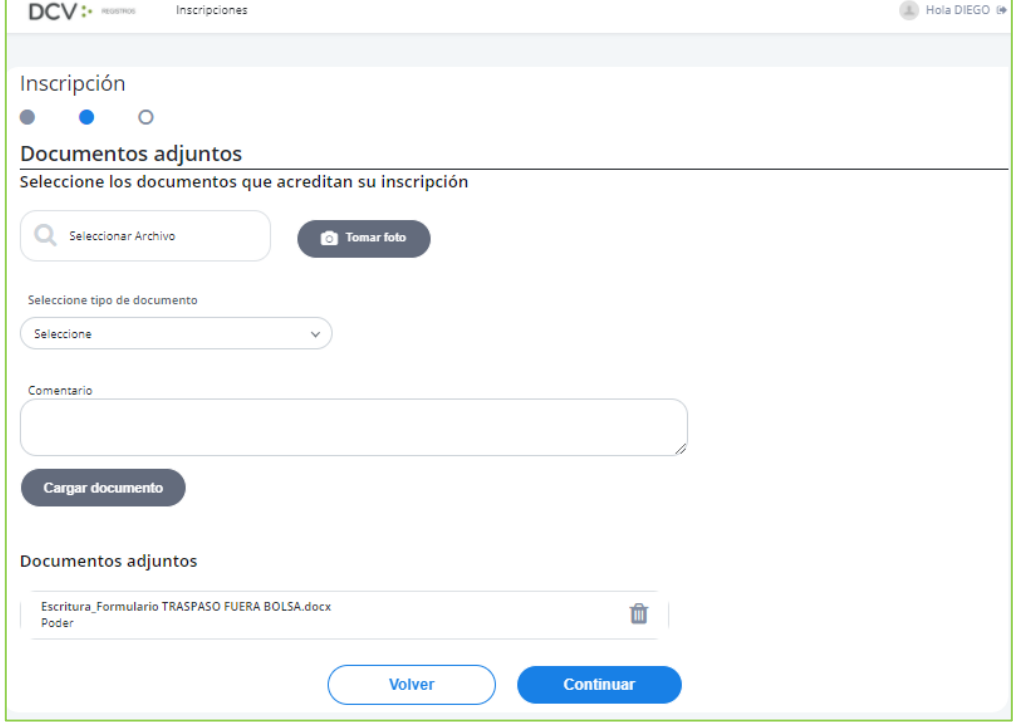

7. Se desplegará Resumen de inscripción para su revisión, de encontrase conforme, presionar "Acepto los Términos y condiciones" y presiona botón "Enviar":

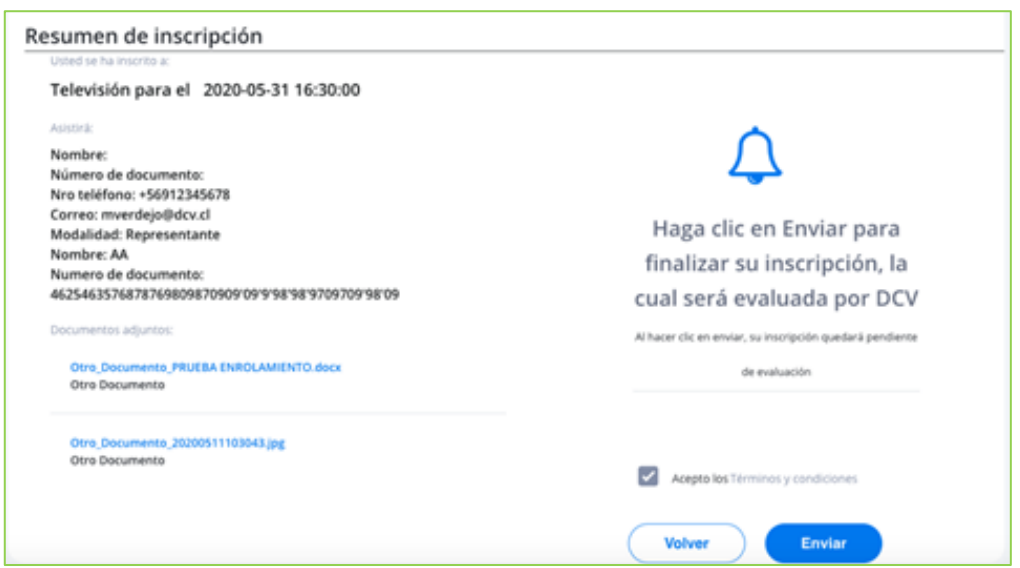

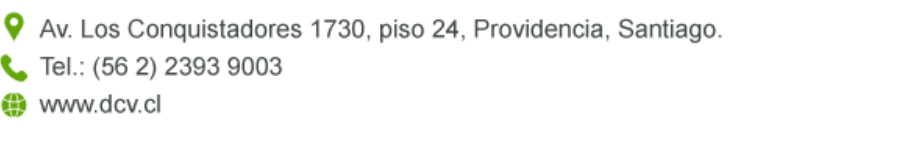

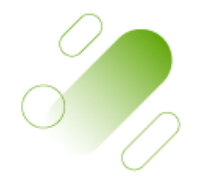

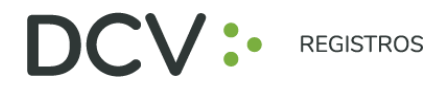

8. Se visualizará la nueva inscripción en "Mis inscripciones", con su estado "Por Evaluar" por parte de DCV Registros:

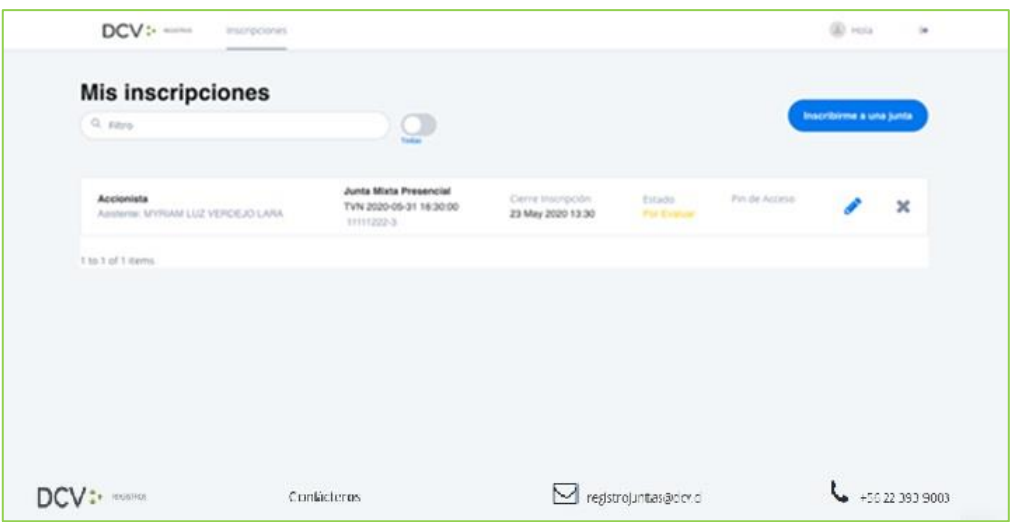

9. Le llegará un correo al e-mail de contacto registrado confirmando su Inscripción a la Junta:

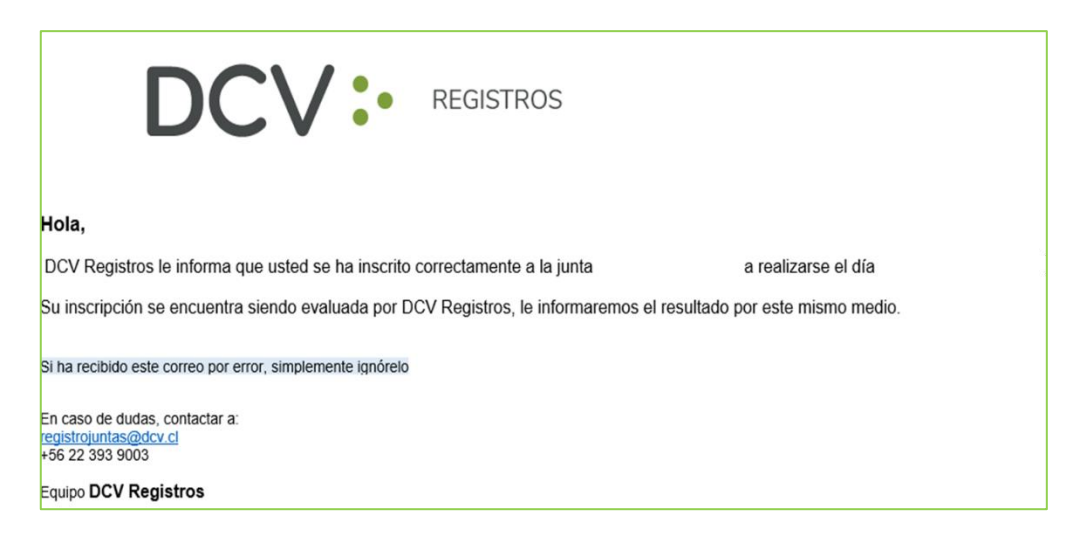

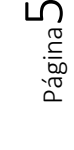

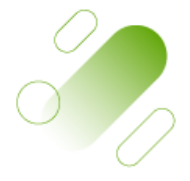

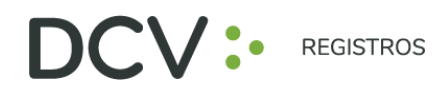

- 10. Posteriormente, la inscripción con la documentación adjunta es revisada por DCV Registros, entregando el siguiente resultado:
	- Inscripción Aprobada (verde)
	- Inscripción Rechazada (rojo)
	- Inscripción Por Evaluar (amarillo)

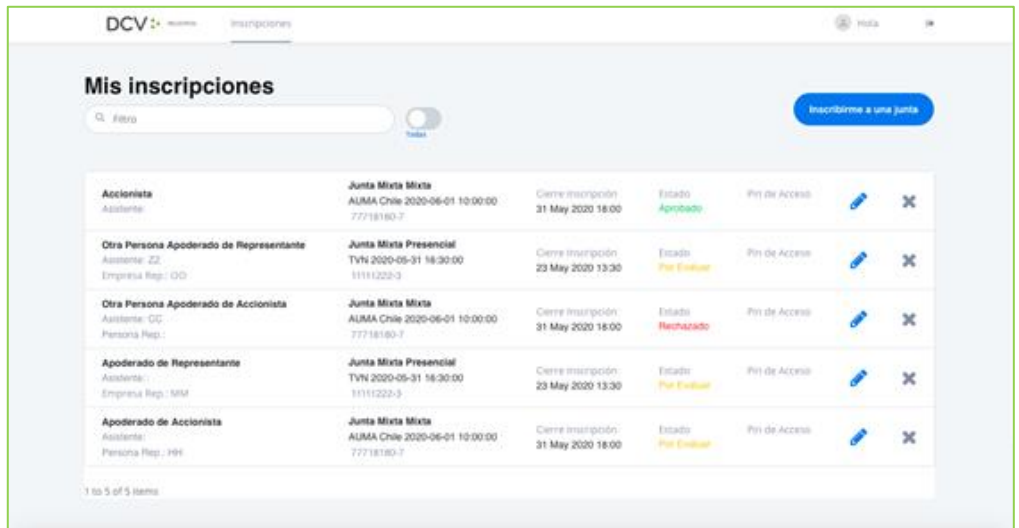

11. En caso de que la Inscripción sea Aprobada por DCV Registros, el Usuario Accionista/Apoderado recibe un correo en el que se le informa la Aprobación:

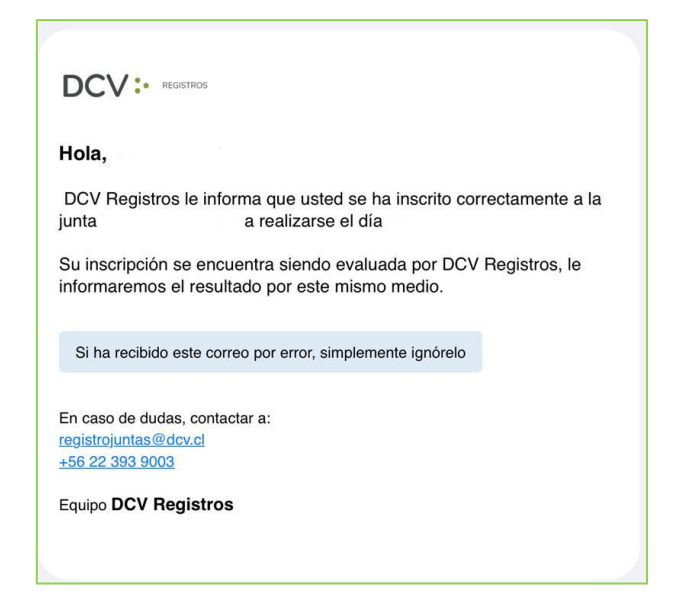

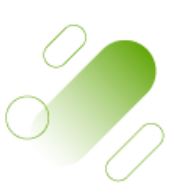

Página

ص

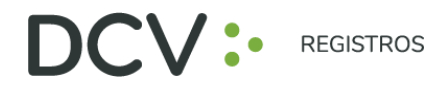

12. En caso que la Inscripción sea Rechazada por DCV Registros, el usuario accionista/apoderado recibe un correo, que incluye el motivo, como el siguiente:

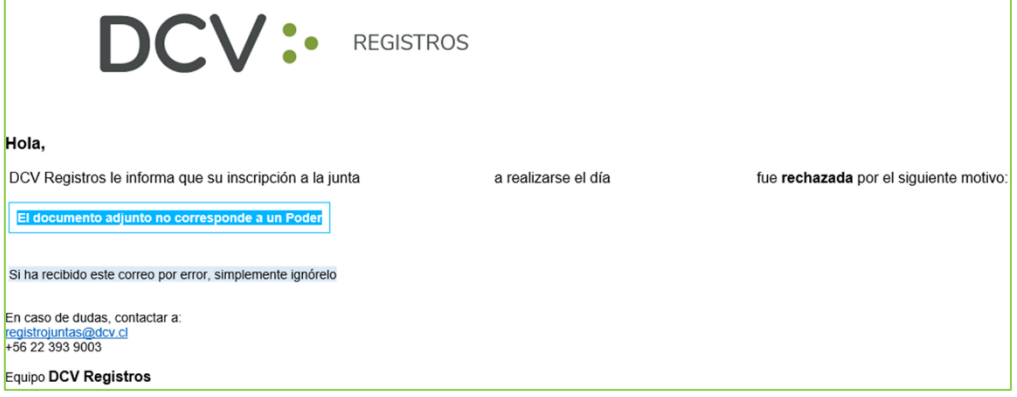

13. En caso de Rechazo, el usuario accionista/apoderado puede volver a revisar su inscripción, para editar ( $\bullet$ ) la información o eliminar ( $\bullet$ ) su inscripción:

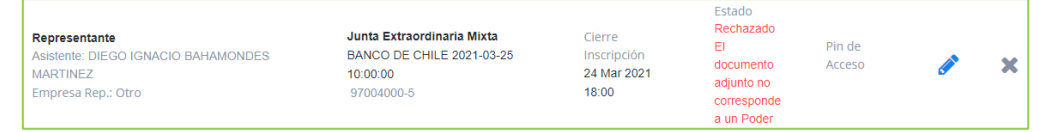

- 14. Una vez finalizado el plazo de Inscripción a la Junta, se cargará el Número de Control para acceso a la Junta virtual para aquellos inscritos en estado Aprobado, notificando por correo electrónico la disponibilidad en el sistema.
- 15. El usuario accionista/apoderado revisa en "Mis inscripciones", el Número de Control a utilizar para participar posteriormente en la respectiva junta, y ejercer su voto:

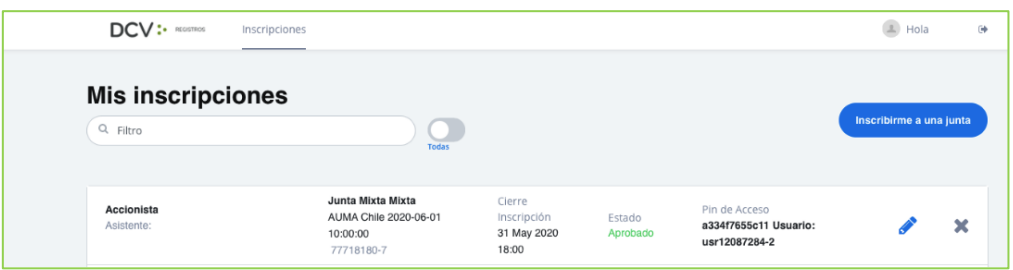

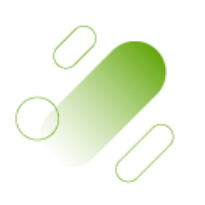

Página

 $\overline{\phantom{a}}$ 

Av. Los Conquistadores 1730, piso 24, Providencia, Santiago.

Tel.: (56 2) 2393 9003

www.dcv.cl

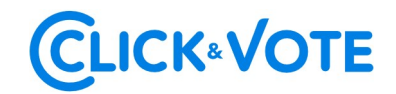

# GUÍA RÁPIDA

## VOTACIÓN ELECTRÓNICA PARA JUNTA DE ACCIONISTAS

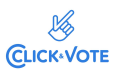

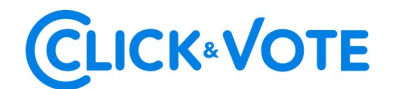

### Introducción

A continuación, se presenta una Guía rápida para que los accionistas y apoderados o representantes utilicen el Servicio Votación Electrónica para junta de accionistas como apoyo al proceso de votación que realizarán de manera remota.

### **OBJETIVO**

Instruir a los usuarios Accionistas y apoderados en el uso de la plataforma y emisión de votación electrónica de forma efectiva.

### **PROCEDIMIENTO**

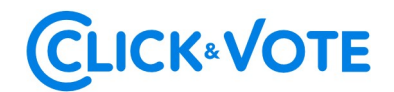

#### Accionista / Apoderado Tradicional

- 1. Todo Accionista / apoderado enrolado al Servicio Votación Electrónica, recibirá un correo electrónico, (este último, según lo formalizado en la Solicitud de Enrolamiento), que contiene el **código de acceso (número de** control o PIN) para asistir a la junta y acceder a votar electrónicamente. El sistema estará habilitado 1 hora antes del inicio del evento.
- 2. El Accionista / apoderado deberá acceder a la plataforma por medio del link de acceso proporcionado en dicho correo, e ingresar a la respectiva junta con el código de acceso (número de control) entregado y captcha. Luego de ingresar ambos campos, se ingresa a la pantalla principal de votación.

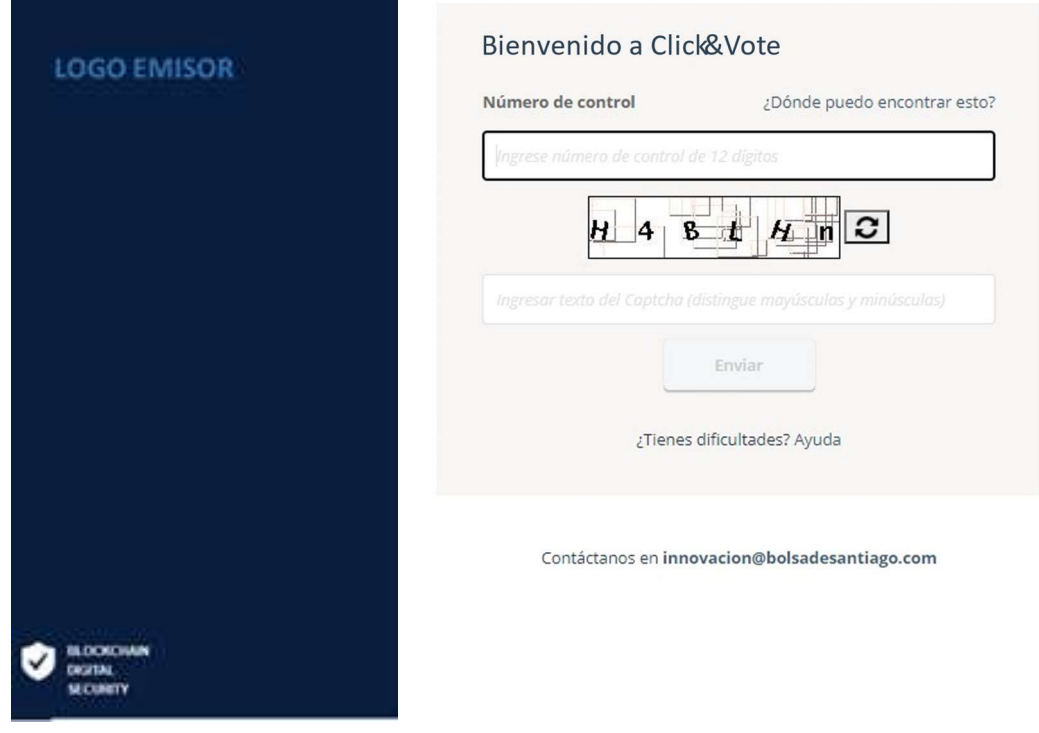

3. El Accionista ingresará a la respectiva Junta, registrando automáticamente así su asistencia a esta última. Haciendo click en "Ver materias" podrá visualizar las materias de votación:

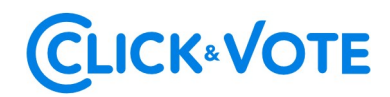

#### Interfaz Accionista

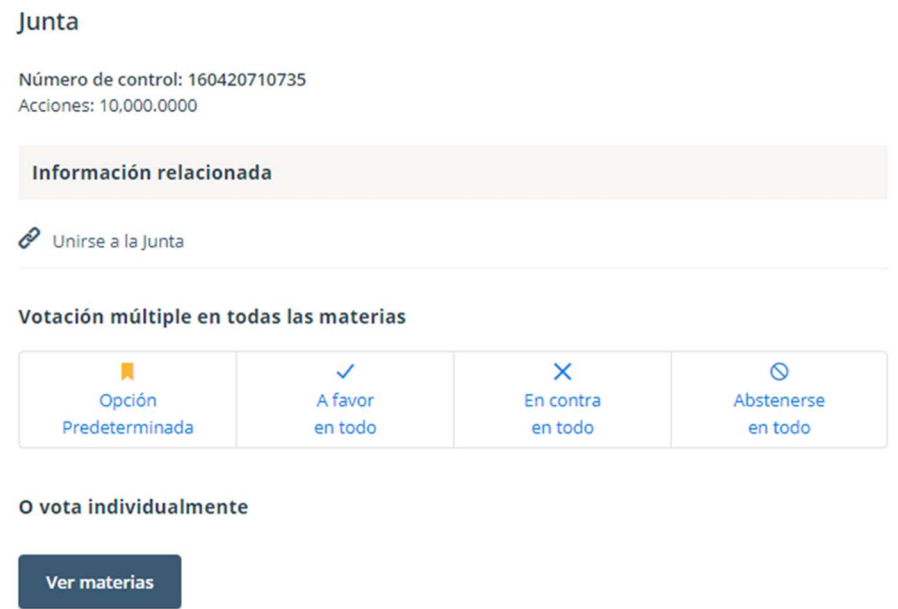

#### Interfaz Apoderado que representa a más de un accionista

En el caso que el apoderado represente a más de un accionista se le desplegarán las opciones de votos para cada uno de sus representados, haciendo click en "Voto" aparecerá una nueva ventana haciendo click en "Ver materias" podrá visualizar las materias de votación:

## **CLICK®VOTE**

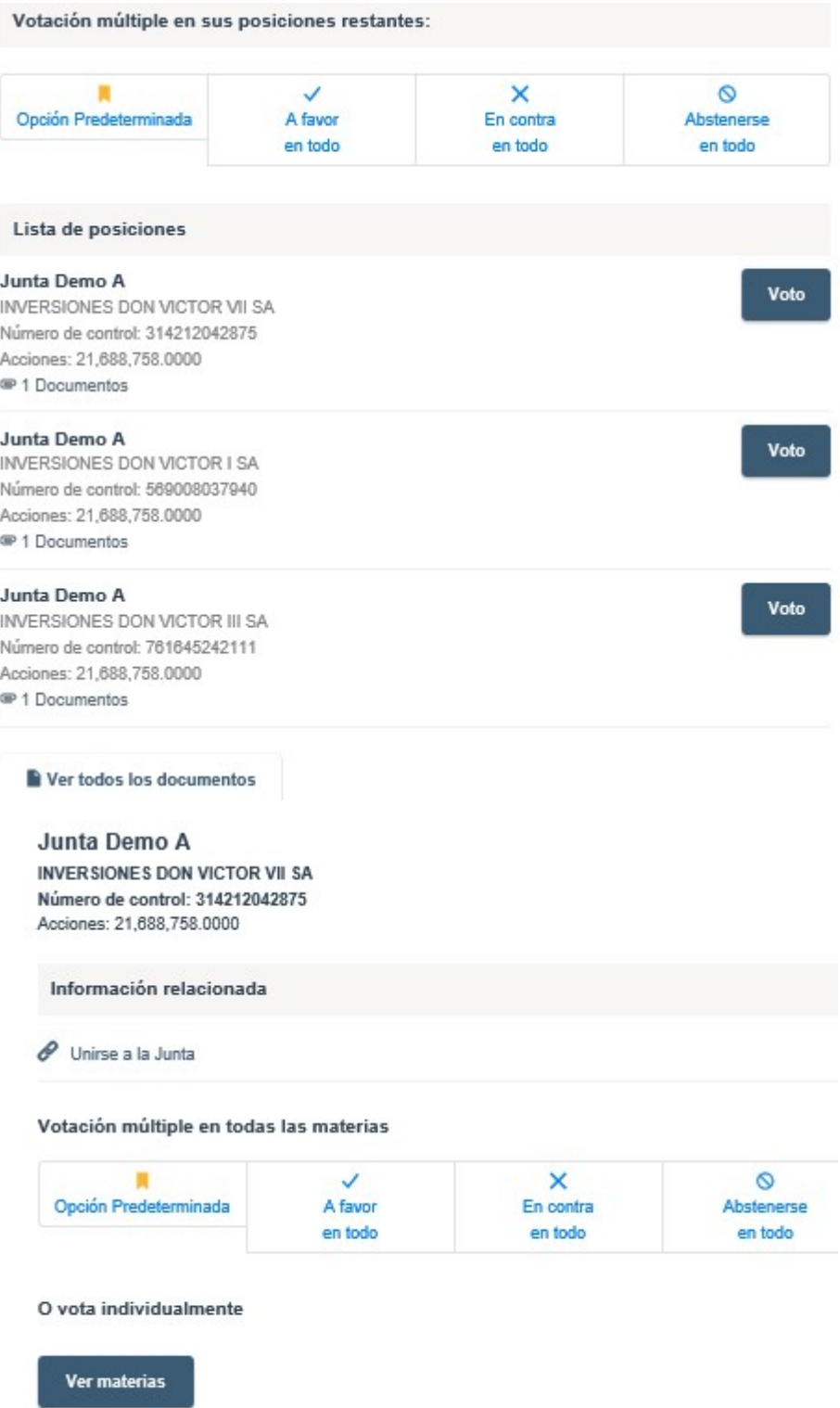

### Interfaz Apoderado que representa a un custodio

En el caso que el apoderado represente a un custodio se le desplegarán las opciones de votos haciendo click en "Ver materias" con la posibilidad de distribuirlos en las distintas alternativas de cada materia a ser votada.

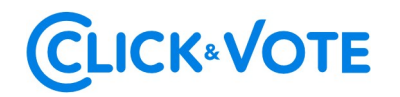

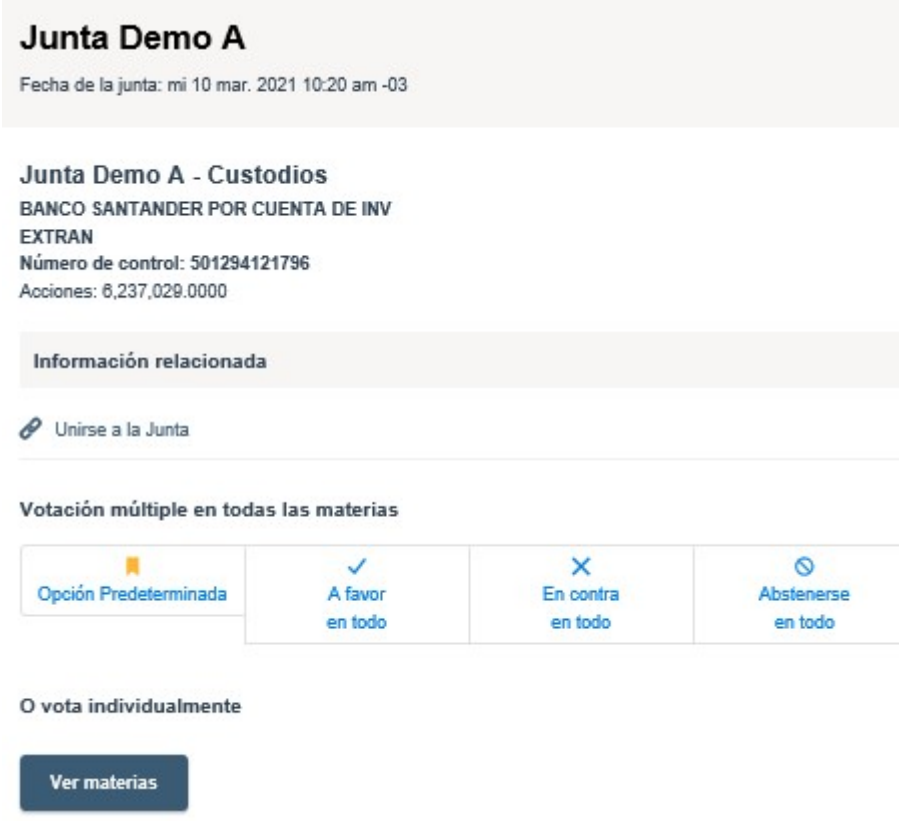

#### Link streaming

4. En caso de ser un accionista individual, puede acceder al link de streaming haciendo click en "Unirse a la Junta" en la sección Información Relacionada. En caso de ser un apoderado que representa a más de un accionista, haciendo click en "Ver todos los documentos" podrá acceder al link de streaming para unirse al evento más otros documentos que el emisor puso a disposición.

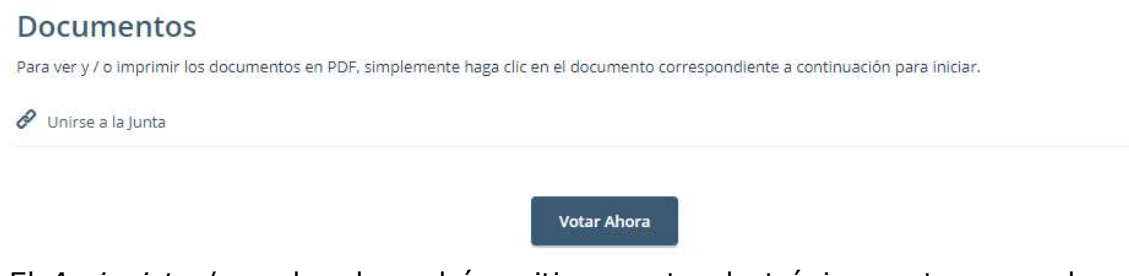

5. El Accionista / apoderado podrá emitir su voto electrónicamente por cada materia o bien de forma múltiple:

Voto simple:

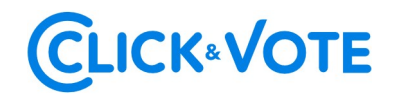

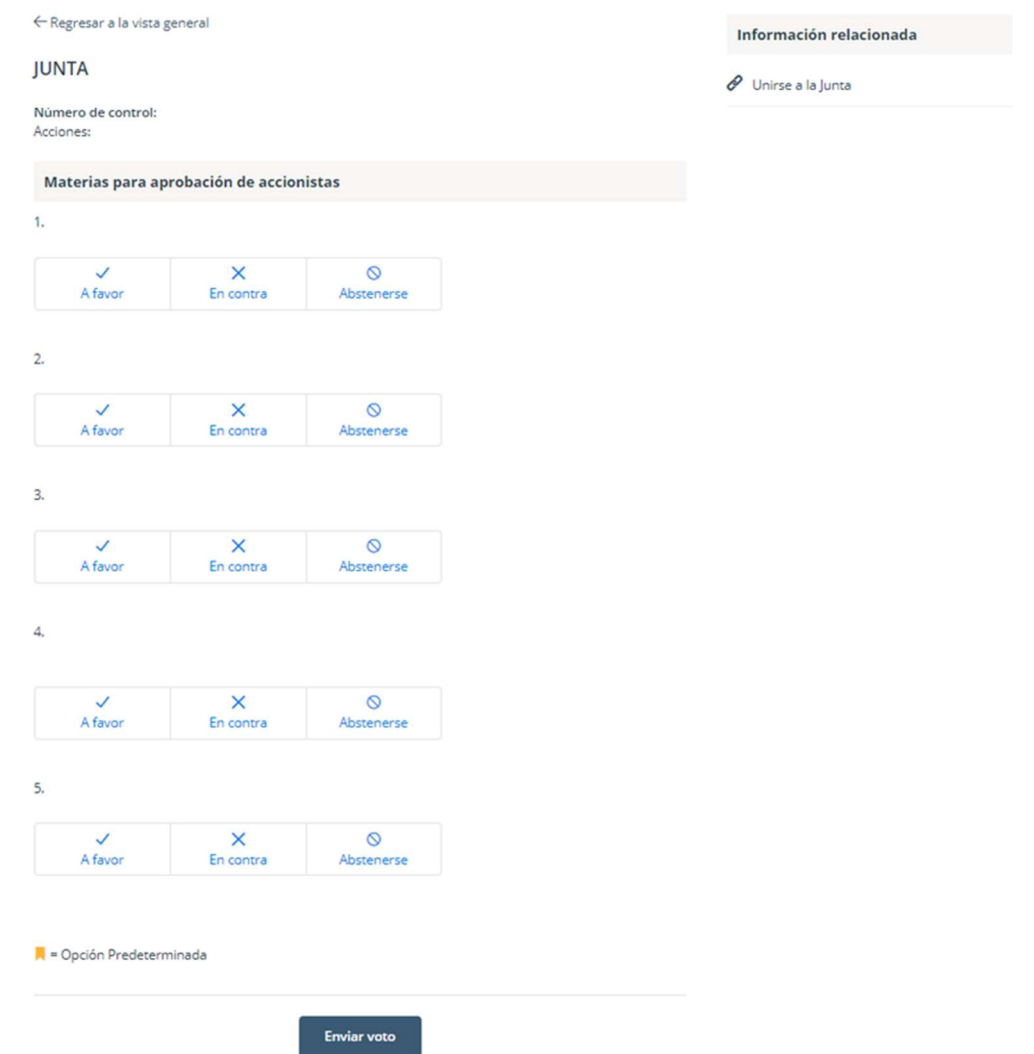

#### Voto múltiple:

Esta funcionalidad permite que el votante realice un voto A favor, En contra o Abstenerse para todas las materias que se tratarán en la votación de la junta. Una vez seleccionada la opción de preferencia, es necesario clickear en "Vista previa de resultados", que mostrará los votos ya seleccionados:

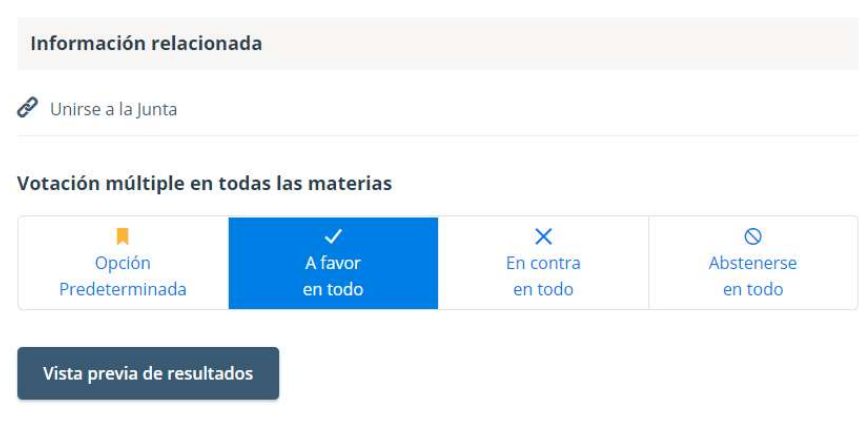

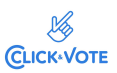

## **CLICK®VOTE**

#### **Materias**

1. La situación de la sociedad e informe de los auditores externos.

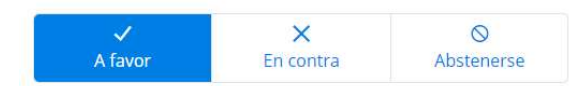

2. Memoria, balance y estados de resultados del año 2020.

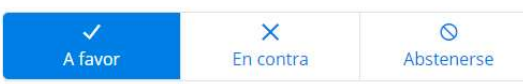

3. Distribución de dividendo.

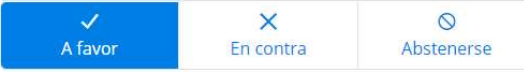

4. Aprobación de las remuneraciones del directorio por el año 2020 y fijación de las mismas para el año 2021.

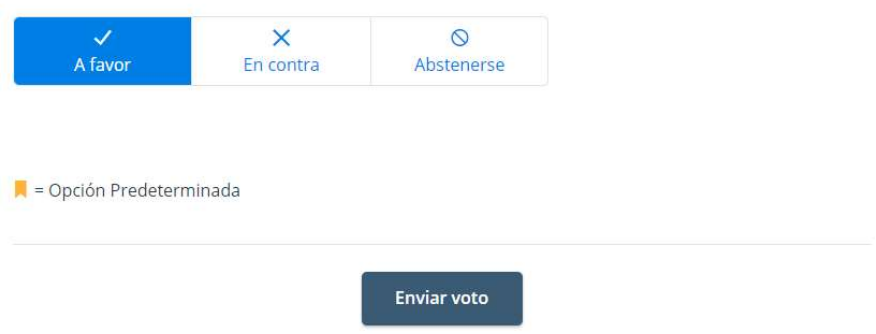

6. A continuación, se requiere hacer click en "Enviar Voto" para que el mismo quede registrado en la plataforma, apareciendo la siguiente ventana a continuación:

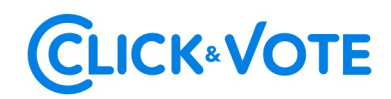

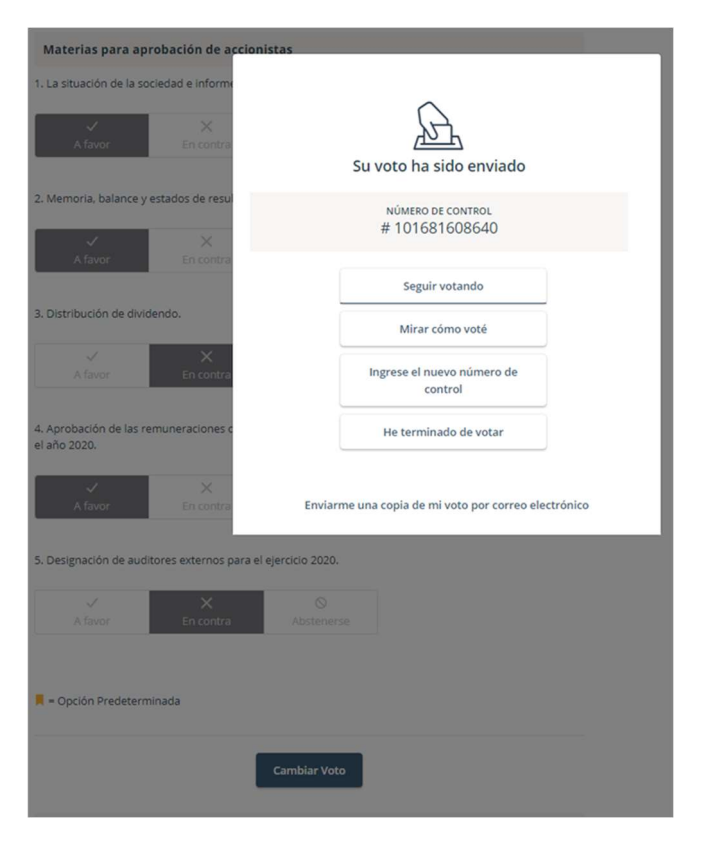

Adicionalmente recibirá un mensaje con el respaldo de su votación al correo registrado para la Junta

7. Si desea seguir votando, se debe hacer click en esa opción, de manera de disponibilizar el sistema para ingresar votos para la siguiente materia.

 $\sim$   $\sim$ 

 $-14.14 - 16.14$ 

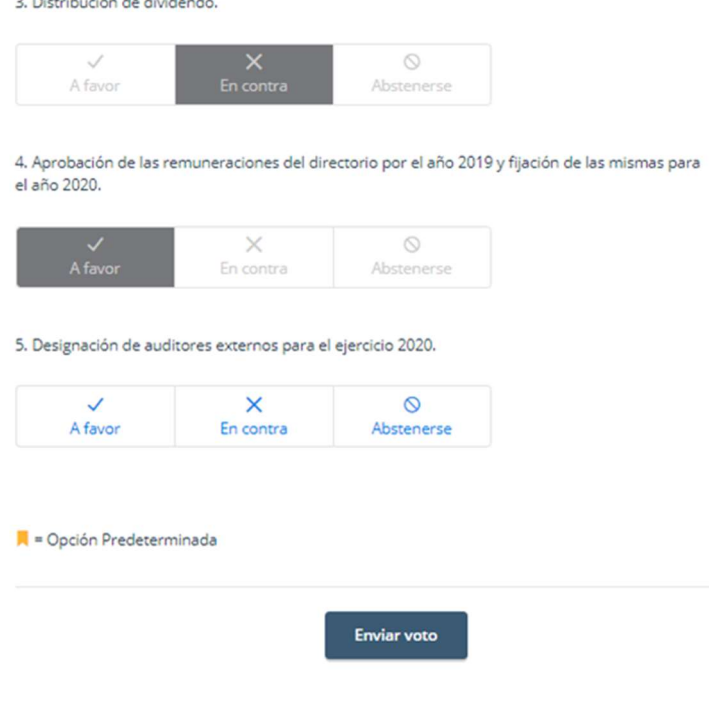

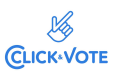

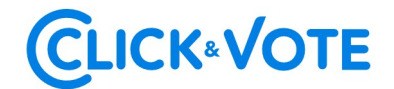

#### Caso de Elección de Directorio

- 1. El Accionista / apoderado ingresará a la respectiva Junta, registrando automáticamente su asistencia a esta última, y pudiendo visualizar la Elección de Directores.
- 2. Para votar, el accionista/apoderado debe ingresar la cantidad de acciones deseada en la caja de texto debajo del nombre del candidato, pudiendo distribuir sus votos a 1 o más candidatos:

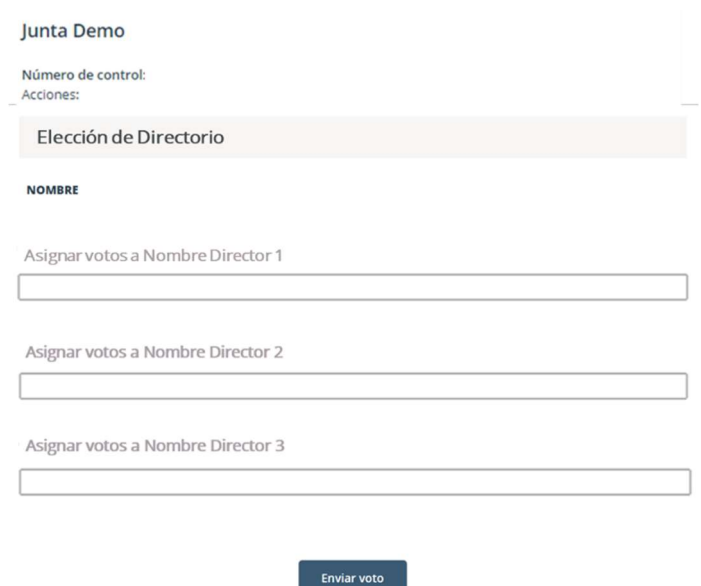

3. Una vez ingresado el número de acciones deseado, se requiere hacer click en "Enviar Voto" para que el mismo quede registrado en la plataforma, apareciendo la siguiente ventana a continuación:

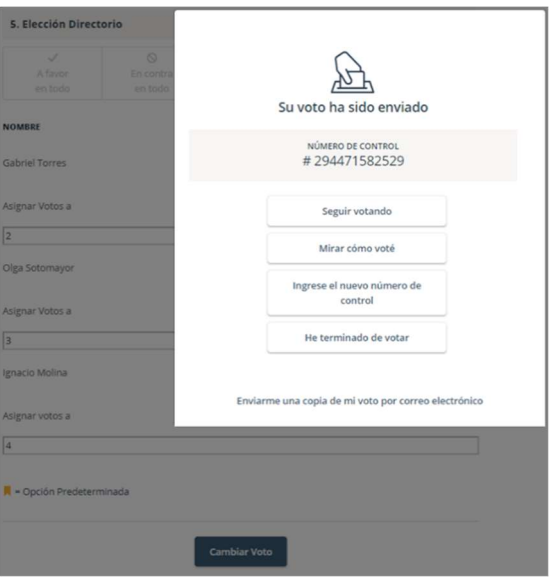

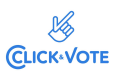